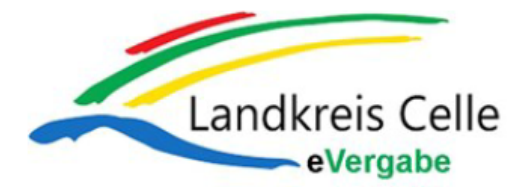

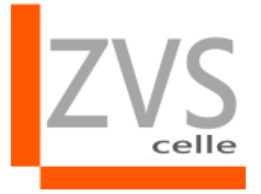

## **Bieterhilfe für die Einarbeitung von Änderungspaketen**

- 1. Gibt es zu Ihrer Ausschreibung Änderungen durch die Vergabestelle, erhalten Sie hierüber eine E-Mail.
- 2. Laden Sie sich das/die Änderungspaket/e und alle anderen Pakete dieser Vergabe von<https://www.meinauftrag.rib.de/> herunter.

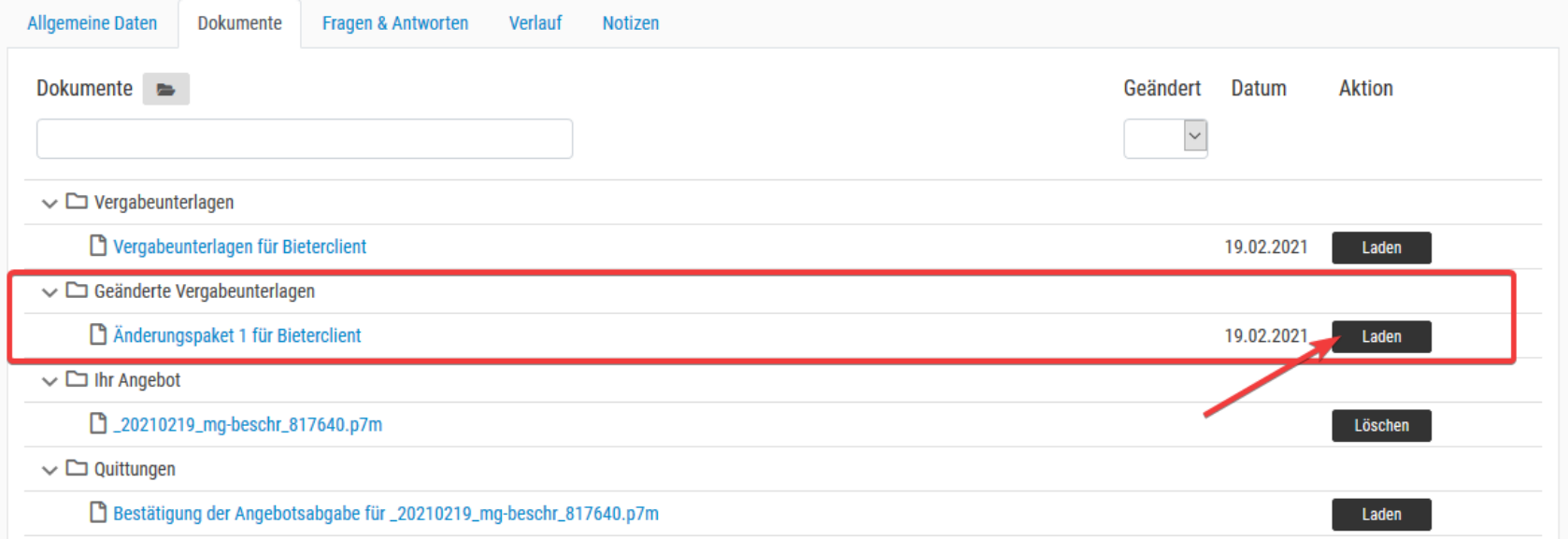

**Achtung: Speichern Sie die heruntergeladene Datei mit den geänderten Vergabeunterlagen immer in dasselbe Verzeichnis, in dem Sie die zugehörigen Ausschreibungsunterlagen (Original Vergabeunterlagen) abgespeichert haben. In Ihrem Ordner müssen sich bei einem Änderungspaket nun zwei Dateien befinden.**

**Der Dateiname des Originalpaketes und der Änderungspakete darf nicht geändert werden.**

- 3. Klicken Sie danach auf das abgespeicherte Änderungspaket z.B. Musterdatei\_1c.avasign doppelt.
- 4. Das Programm arbeitet das Änderungspaket ein und öffnet das Leistungsverzeichnis zur Ansicht oder Bearbeitung.
- 5. Sie sollten nun alle Ihre offenen Aufgaben angezeigt bekommen.